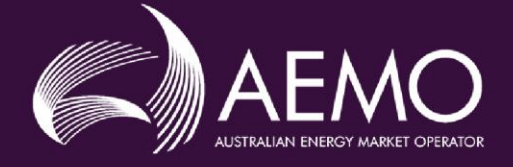

# **GENERAL APPLICATION GUIDE**

# **Guide to Application Registration Forms in the NEM**

**This guide is to be used in conjunction with the various NEM Application for Registration forms listed within and is not to be altered without the prior consent of AEMO.**

#### **Important notice**

This General Application Guide (this Guide) is made available to you on the following basis:

- Purpose This Guide has been produced by the Australian Energy Market Operator Limited (AEMO) to provide information about the process of becoming a *Participant* in the *National Electricity Market* (*NEM*) as at the date of this publication. Disclaimer This document or the information in it may be subsequently updated or amended. This document does not constitute legal, investment, business, engineering or technical advice. It should not be relied on as a substitute for obtaining detailed advice about the National Electricity Law, the National Electricity Rules, any other applicable laws, procedures or policies or the capability or performance of relevant equipment. AEMO has made reasonable efforts to ensure the quality of the information in this document but cannot guarantee its accuracy or completeness. Accordingly, to the maximum extent permitted by law, AEMO and its officers, employees and consultants involved in the preparation of this publication: make no representation or warranty, express or implied, as to the currency, accuracy, reliability or completeness of the information in this publication; and are not liable (whether by reason of negligence or otherwise) for any
	- statements, opinions, information or other matters contained in or derived from this publication, or any omissions from it, or in respect of a person's use of the information in this publication.
- Copyright notice © 2023 Australian Energy Market Operator Limited. The material in this publication may be used in accordance with the copyright permissions on [AEMO's website.](https://www.aemo.com.au/privacy-and-legal-notices/copyright-permissions#:~:text=In%20addition%20to%20the%20uses%20permitted%20under%20copyright,permission%20to%20use%20AEMO%20Material%20in%20this%20way.)

#### **Rules terms**

Terms defined in the *Rules* have the same meaning in this Guide unless otherwise specified. These terms are intended to be identified in this Guide by italicising them, but failure to italicise such a term does not affect its meaning.

# **Contents**

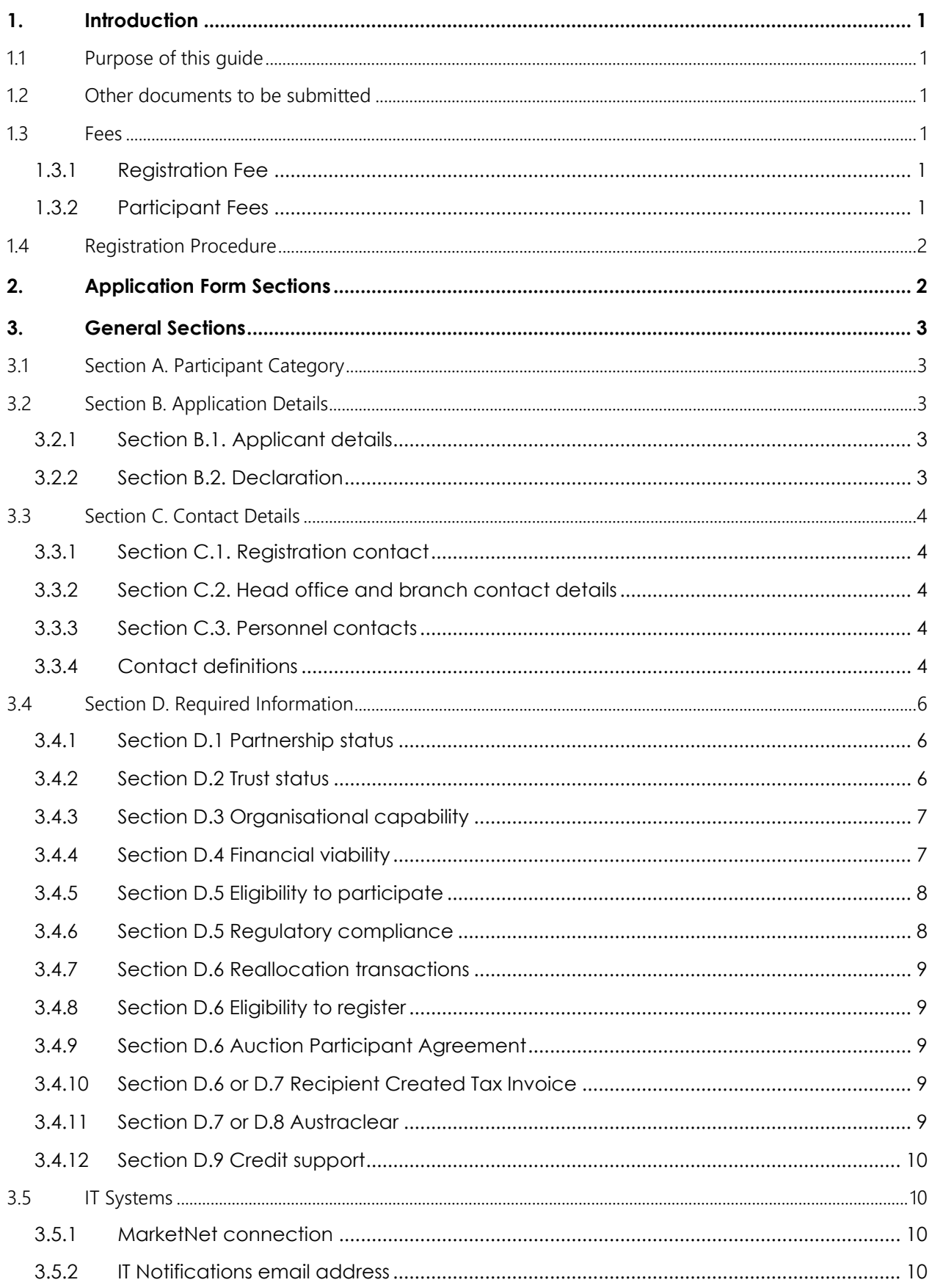

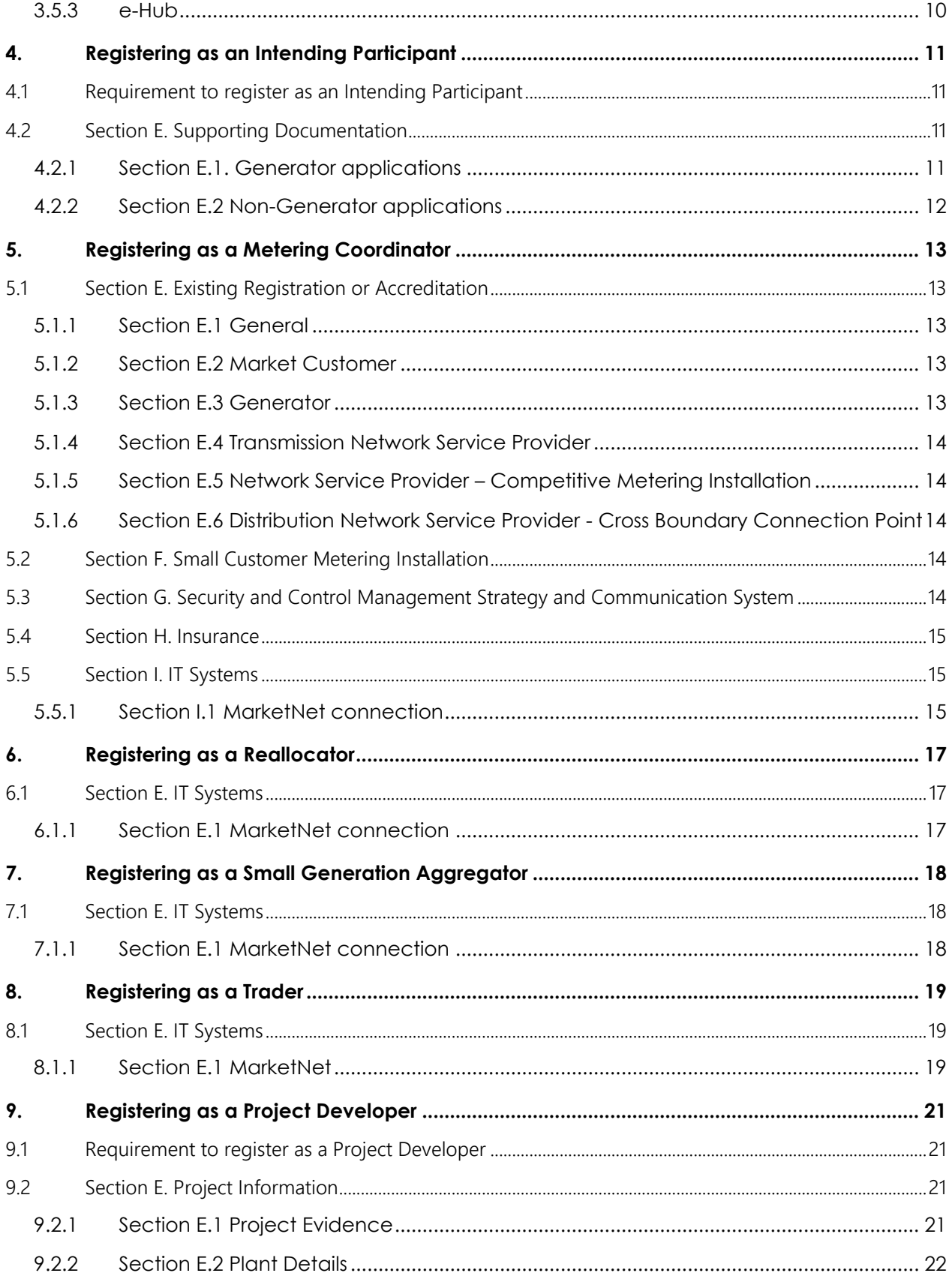

# <span id="page-4-0"></span>**1. Introduction**

This General Application Guide (this Guide) has been developed to help those completing an Application for Registration form listed in this document. This Guide is to be used in conjunction with the various application forms.

If you require any further assistance, please contact [onboarding@aemo.com.au](mailto:onboarding@aemo.com.au) or phone 1300 236 600 (International callers dial +61 3 9609 8000).

### <span id="page-4-1"></span>1.1 Purpose of this guide

This Guide steps through each section of the various forms to ensure Applicants understand the information required and how to complete each form.

**Note:** AEMO will only process an application form that has been filled in correctly and with all required attachments present.

The various application forms covered in this Guide are:

- Application for Registration NEM Intending Participant
- Application for Registration NEM Metering Coordinator
- Application for Registration NEM Reallocator
- Application for Registration NEM Small Generation Aggregator
- Application for Registration NEM Trader
- Application to be a Project Developer in the NEM

### <span id="page-4-2"></span>1.2 Other documents to be submitted

Applicants may need to submit other documents as evidence of their eligibility for registration. These requirements are highlighted in each application form and may vary depending on the registration category and Applicant circumstances.

Please ensure these are attached to your application, and ensure each document clearly identifies the section it belongs to and is numbered sequentially (for example: "Attachment to Section  $D - 003$ ").

### <span id="page-4-3"></span>1.3 Fees

### <span id="page-4-4"></span>1.3.1 Registration Fee

All Applicants for registration must pay a Registration fee in accordance with AEMO's currently published [fee](https://www.aemo.com.au/about/corporate-governance/energy-market-fees-and-charges)  [schedule.](https://www.aemo.com.au/about/corporate-governance/energy-market-fees-and-charges) Please be advised that registration fees are non-refundable, regardless of outcome, due to the cost of assessing each application.

### <span id="page-4-5"></span>1.3.2 Participant Fees

Clause 2.11.1(b)(2) of the *Rules* provides that *Participant fees* should recover the budgeted revenue requirements for AEMO*.* Clause 2.11.1(b)(3) provides that the components of *Participant fees* charged to each *Registered Participant* should be reflective of the extent to which the budgeted revenue requirements for AEMO involve that *Registered Participant*.

Refer to the AEMO [website](https://www.aemo.com.au/about/corporate-governance/energy-market-fees-and-charges) for a summary of the Participant fees that are currently applicable.

### <span id="page-5-0"></span>1.4 Registration Procedure

Chapter 2 of the *Rules* deals with registration. Each prospective Applicant must apply to AEMO for registration by using the relevant application form.

The registration process consists of the following steps:

Step 1 Submit the application form and all attachments by email to: AEMO [onboarding@aemo.com.au.](mailto:onboarding@aemo.com.au) Ensure any attachment clearly identifies the section it belongs to and is numbered sequentially (for example: "Attachment to Section D – 003").

For phone assistance, contact AEMO on 1300 236 600 (International callers dial +61 3 9609 8000).

Step 2 On receipt of your application, AEMO will send an invoice for payment by electronic funds transfer (EFT).

For information regarding participant registration fees, see Fees and Charges on the [AEMO website.](https://www.aemo.com.au/about/corporate-governance/energy-market-fees-and-charges) Also see Section [1.3](#page-4-3) [Fees](#page-4-3) above.

- Step 3 AEMO will review the application and respond to you within 5 *business days* of receipt of the application (Clause 2.9.1(b) of the *NER*).
- Step 4 AEMO may request additional information or clarification of the information contained in the application. If such a request is made, you must supply the additional information or clarification within 15 *business days* of AEMO*'s* request (Clause 2.9.1(c) of the *Rules*). If the further information or clarification is not provided to AEMO's satisfaction within 15 *business days* of the request, your application may be deemed to have been withdrawn pursuant to the operation of Clause 2.9.1(c) of the *Rules*.
- Step 5 Within 15 *business days* of receiving the application, or within 15 *business days* of receiving the requested additional information or clarification, AEMO will notify you of AEMO*'s* determination. If successful, AEMO will advise any conditions of registration AEMO considers reasonably necessary and an effective date of registration. This date will be determined considering AEMO's software change management process.

If AEMO rejects your application, you will be notified of the reason(s) (Clause 2.9.2(a) of the *Rules*).

Note: Regardless of outcome, application processing activities and timeframes are the same and carry the same overheads, so fees and charges are non-refundable.

# <span id="page-5-1"></span>**2. Application Form Sections**

Each form is divided into sections noting that the completion of each section is dependent upon the Applicant's situation as declared in General Sections - [Section A. Participant Category.](#page-6-1)

The following form sections are covered in this Guide:

#### **General Sections**

- [Section A. Participant Category](#page-6-1)
- [Section B. Application Details](#page-6-2)
- [Section C. Contact Details](#page-7-0)
- [Section D. Required Information](#page-9-0)

The guide then details each remaining section based on individual forms. These are as follows:

#### **Registering as an Intending Participant**

• [Section E. Supporting Documentation](#page-14-2)

#### **Registering as a Metering Coordinator**

- Section E. Existing [Registration or Accreditation](#page-16-1)
- [Section F. Small Customer Metering Installation](#page-17-3)
- Section G. Security [and Control Management Strategy and Communication System](#page-17-4)
- [Section H. Insurance](#page-18-0)
- [Section I. IT Systems](#page-18-1)

#### **Registering as a Reallocator**

• [Section E. IT Systems](#page-20-1)

#### **Registering as a Small Generation Aggregator**

• [Section E. IT Systems](#page-21-1)

#### **Registering as a Trader**

• [Section E. IT Systems](#page-22-1)

#### **Registering as a Project Developer**

• [Section E. Project Information](#page-24-2)

# <span id="page-6-0"></span>**3. General Sections**

### <span id="page-6-1"></span>3.1 Section A. Participant Category

This section is used to identify any categories of registration you are applying for. Please check the appropriate checkbox in this section.

<span id="page-6-2"></span>Before selection, please read the **[Electricity market participant](https://www.aemo.com.au/learn/market-participants/electricity-market-participants)** information on the AEMO website.

### 3.2 Section B. Application Details

#### <span id="page-6-3"></span>3.2.1 Section B.1. Applicant details

Enter the details required in Section B.1. of the form.

If there is an existing Participant ID for the applying category, you must provide the Participant ID in the field provided. If you are a new participant, you can suggest a Participant ID for your organisation. If the suggested Participant ID has been taken or the field is left blank, one will be provided by AEMO. Please take care in nominating the ID as AEMO's systems do not support changes once IDs have been allocated.

**Note:** If registering as a Small Generation Aggregator (SGA) or *Metering Coordinator* (MC) (in respect of distribution and embedded network connected installations [competitive] only), you must have a stand-alone Participant ID assigned.

### <span id="page-6-4"></span>3.2.2 Section B.2. Declaration

You must formally apply for registration and authorise AEMO to contact other parties if necessary, to verify the information you provided with your application.

This section of a form, where it exists, must be signed and dated by an authorised representative of your organisation as a declaration. Usually the authorised representative is a Chief Executive Officer / Head of Organisation, Company Secretary or holds a management position.

### <span id="page-7-0"></span>3.3 Section C. Contact Details

In this section you must provide contact details to assist with communication between AEMO and your organisation.

### <span id="page-7-1"></span>3.3.1 Section C.1. Registration contact

All Applicants must provide primary registration contact details in order to liaise with AEMO during the registration process. If the primary registration contact is not employed by the Applicant entity, a [letter of](https://www.aemo.com.au/-/media/files/electricity/nem/participant_information/new-participants/letter-of-authority-template.docx?la=en)  [authority](https://www.aemo.com.au/-/media/files/electricity/nem/participant_information/new-participants/letter-of-authority-template.docx?la=en) appointing the primary registration contact must be provided and be signed by an authorised officer directly employed by the Applicant entity.

### <span id="page-7-2"></span>3.3.2 Section C.2. Head office and branch contact details

You must provide AEMO with the current location and office contact details for your Head Office and any branches. Please copy and complete the table provided in the application form for each location and mark them 'Attachment to Section C', numbering each attachment consecutively.

### <span id="page-7-3"></span>3.3.3 Section C.3. Personnel contacts

The mandatory contacts shown in the form must be provided before we can progress the application for consideration. The minimum details are role, name, position, phone number, mobile phone number and email address.

Check the appropriate checkboxes to confirm the minimum details required for each contact have been provided to AEMO and clearly mark these as 'Attachment to Section C', numbering each page consecutively.

Additional contact information may also be requested to avoid delays in communication between AEMO and the listed contacts.

By submitting a signed application, the Applicant authorises AEMO to contact any personnel contacts provided in the application form or supporting documents, including those personnel contacts that are not working directly for the Applicant.

Participants must notify AEMO as soon as reasonably practicable if contact details change. If contact details change during the registration process, please contact the **Onboarding team**. If contact details change following registration, please contact the [AEMO Support Hub team.](mailto:Support.Hub@aemo.com.au)

### <span id="page-7-4"></span>3.3.4 Contact definitions

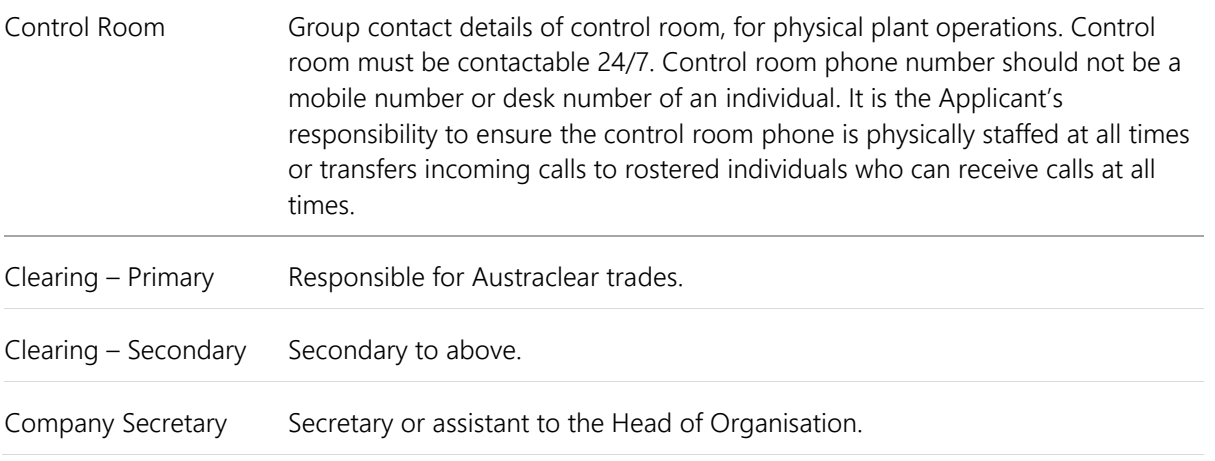

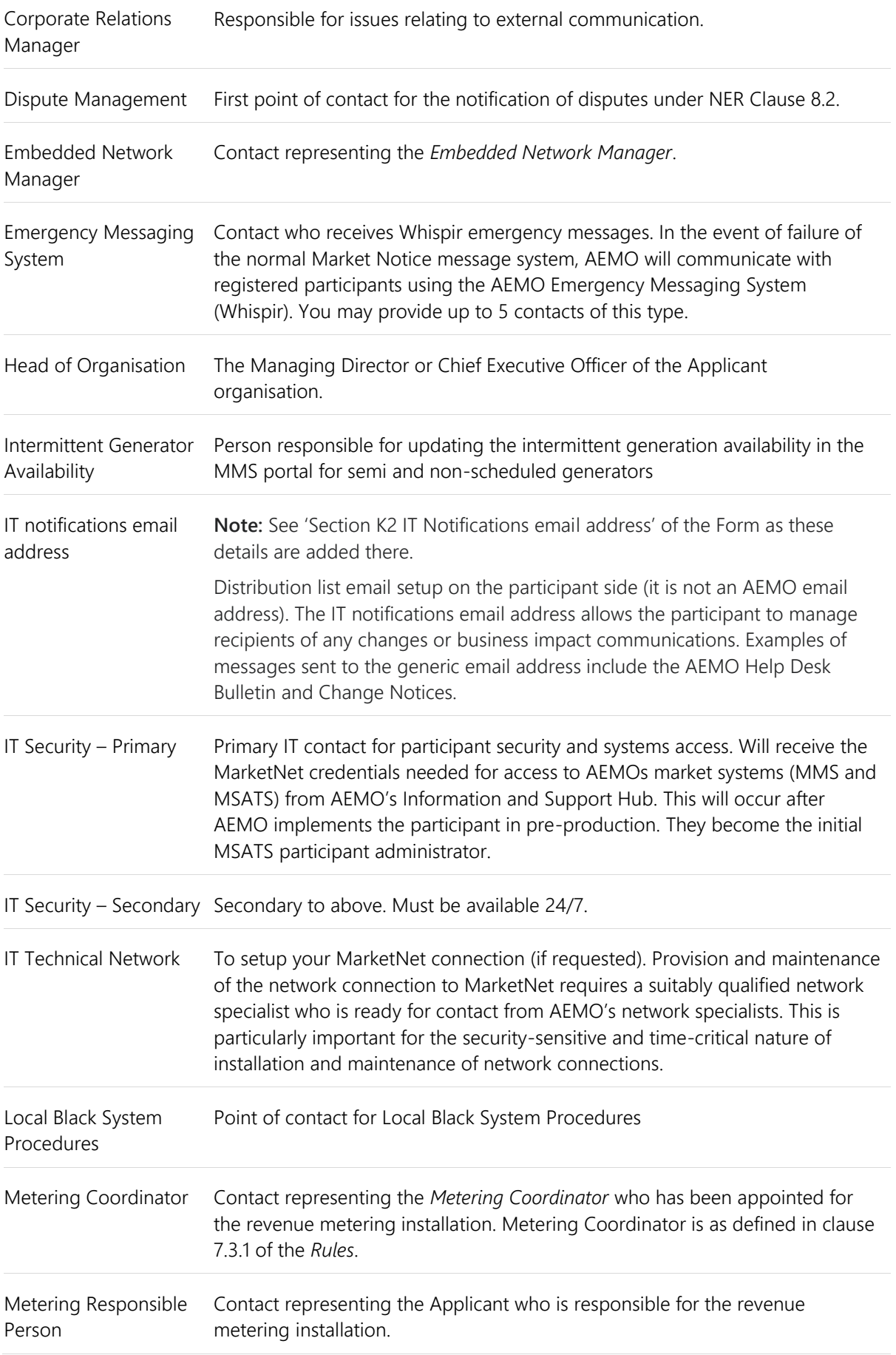

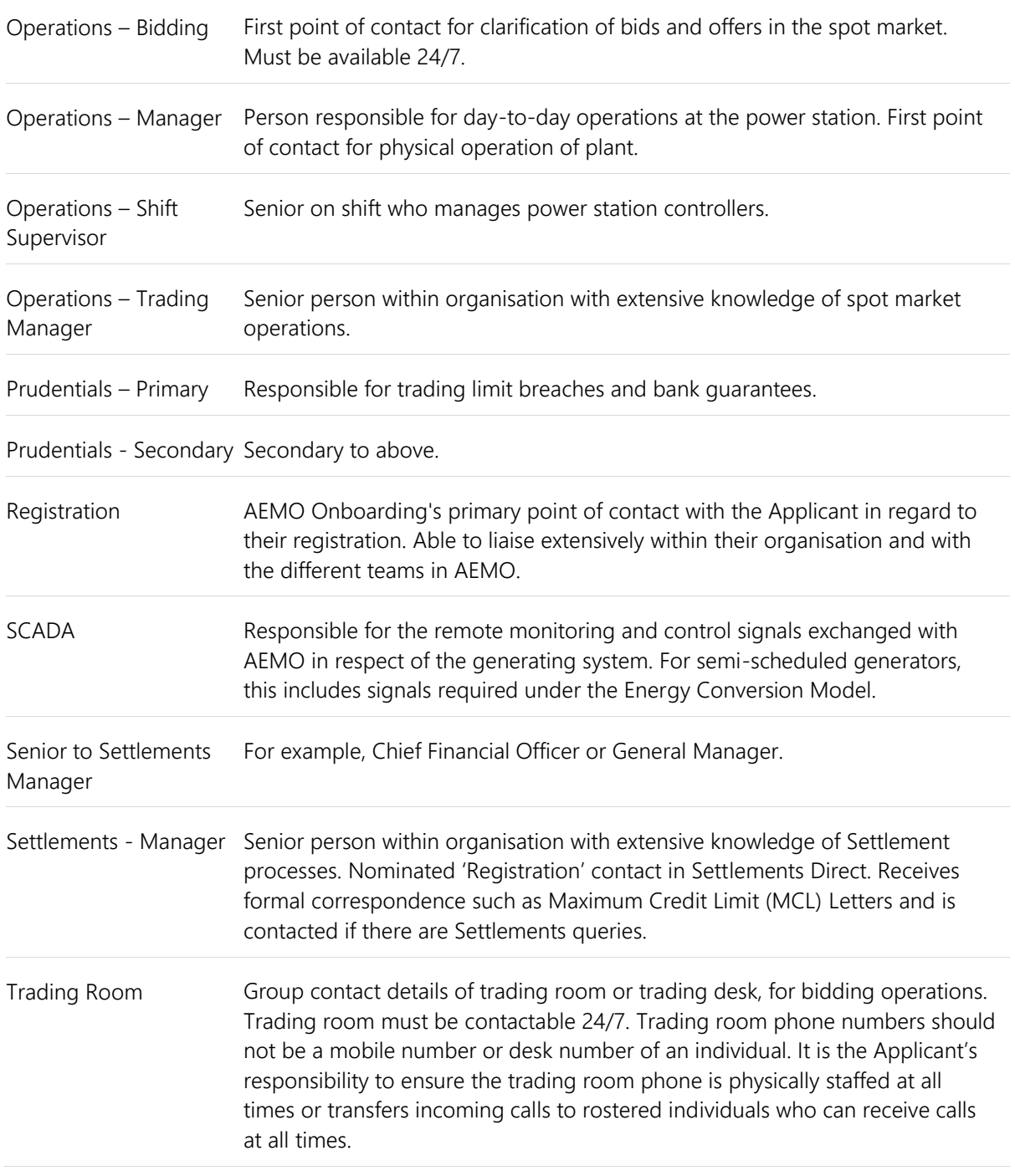

# <span id="page-9-0"></span>3.4 Section D. Required Information

### <span id="page-9-1"></span>3.4.1 Section D.1 Partnership status

Where the Applicant is applying for registration on behalf of a partnership, the Applicant must check the 'Yes' checkbox and provide evidence of the legitimacy of the partnership, such as a partnership agreement. Once attached, check the checkbox under the "If Yes" option and clearly mark this as 'Attachment to Section D.1' with consecutive numbering if appropriate.

### <span id="page-9-2"></span>3.4.2 Section D.2 Trust status

Where the Applicant is acting in a trustee capacity, the Applicant must provide a copy of the Trust Deed establishing the Applicant Trust. The Applicant must also execute and return a Trustee Deed in the form

specified by AEMO. No changes are to be made to the form of Deed other than the completion of details where highlighted.

AEMO must be satisfied that an Applicant for registration will be able to meet its obligations under the *Rules*. Trustees, however, are generally not personally liable for obligations they incur on behalf of the trust. The purpose of the Trustee Deed, therefore, is to assure AEMO that the trustee's right of recourse to the property and assets of the trust remains in place for the purpose of meeting its *Rules* obligations, on an ongoing basis.

Once attached, check the checkbox under the "If Yes" option and clearly mark the documents as 'Attachment to Section D.2', with consecutive numbering.

### <span id="page-10-0"></span>3.4.3 Section D.3 Organisational capability

To show that you are able to participate in the *NEM* under the relevant category, you must show that you have established resources, processes and procedures to ensure compliance with the *Rules*. To confirm this, you need to enclose the documents stated in this section then check the appropriate checkboxes to confirm each document is attached. Once attached, check the appropriate checkboxes to confirm each document is attached. Please clearly mark these as 'Attachment to Section D.3', with consecutive numbering.

The documents required are:

- An Organisation chart and other documents detailing the necessary expertise to carry out electricity industry operations, including operations management, settlements, and risk management. Please include at least three resumes of Australia-based staff from the Applicant or an involved third-party firm to show sufficient skills and experience in the NEM (include a copy of the agreement between the third-party firm and the applicant for this project).
- Demonstration that business and administrative policies and procedures are in place (policies and procedures under development are only acceptable for Intending Participant applications). AEMO does not require actual copies, rather a list of policies and procedures in place relevant to the market and registrable capacity being applied for.
- If you are registering as an MC, copies of the MC's NEM metering policies and procedures to comply with all the Rules obligations on metering installations. Please refer to [Guide to the Role of Metering](https://www.aemo.com.au/-/media/files/electricity/nem/retail_and_metering/accreditation/guide-to-role-of-metering-coordinator.pdf?la=en)  [Coordinator.](https://www.aemo.com.au/-/media/files/electricity/nem/retail_and_metering/accreditation/guide-to-role-of-metering-coordinator.pdf?la=en) All policies, process and procedural documents must either have the Applicant's board approval or be approved in accordance with the Applicant board's delegation policy.
- Evidence of business and administrative process to demonstrate that you have IT systems in place and system readiness to support NEM activities. Particularly, if you are registering as an MC, you will also need to demonstrate that you have IT systems in place to support metering activities.
- If the Applicant has not participated in the NEM before but has participated in another relevant market, evidence of experience in a comparable electricity market structure, such as:
	- copies of electricity licences held in related markets;
	- duration of activity in those markets;
	- sales volumes and number of customers; and
	- details of any non-compliance with regulatory obligations in that market.
- An explanation of links with parent and other organisations that impact on your ability to comply with the *Rules*.

If you are unable to provide an attachment, please give a reason in the field "reason if not attached" provided. If not applicable, please specify "NA".

#### <span id="page-10-1"></span>3.4.4 Section D.4 Financial viability

**Note:** This is only applicable for those registering as a MC, *Reallocator*, SGA, or *Trader*.

If you are registering as a *Market Participant*, to show that you have the financial viability to meet the prudential requirements in clause 3.3 of the *Rules*, you need to enclose the documents stated in this section. Once attached, check the appropriate checkboxes to confirm each document is attached and clearly mark each document as 'Attachment to Section D.4' with consecutive numbering.

The documents required are:

- Copies of any recently audited financial statements. If this is not available for a new start-up company, you must provide copies of any recently audited financial statements of the parent companies.
- An explanation of any financial links with parent or other organisations.

If you are unable to provide an attachment, please give a reason in the field "reason if not attached" provided. If not applicable, please specify "NA".

### <span id="page-11-0"></span>3.4.5 Section D.5 Eligibility to participate

**Note:** This is only applicable to those registering as a *Trader* or *Reallocator*

To be eligible to participate in the *NEM* under the relevant category, you must provide evidence that you meet the eligibility of the relevant category under the *Rules*. To confirm this, you need to enclose the documents stated in this section then check the appropriate checkboxes to confirm each document is attached. Once attached, check the appropriate checkboxes to confirm each document is attached and clearly mark the documents as 'Attachment to Section D.5', with consecutive numbering.

The documents required are:

- To be eligible to register as a *Trader* or *Reallocator*, you must provide proof that you are a 'wholesale client' as defined in section 761G(4) of the Corporations Act 2001. Please see the [Retail Client Fact](https://www.aemo.com.au/energy-systems/electricity/national-electricity-market-nem/participate-in-the-market/registration/register-as-a-reallocator-in-the-nem) Sheet for evidentiary requirements.
- To be eligible to register as a *Trader*, you must also provide evidence of you having an office in Australia, or a certified copy of any document appointing an agent located in Australia.

If you are unable to provide an attachment, please give a reason in the field "reason if not attached" provided.

### <span id="page-11-1"></span>3.4.6 Section D.5 Regulatory compliance

**Note:** This is only applicable to those registering as SGA or MC.

To show that you are in a position to participate in the *NEM* under the relevant category, you must show that you comply with regulatory requirements. To confirm this, you need to enclose the documents stated in this section then check the appropriate checkboxes to confirm each document is attached. Once attached, check the appropriate checkboxes to confirm each document is attached. Please clearly mark this as 'Attachment to Section D.5', with consecutive numbering.

The documents required are:

- If you are registering as an SGA, you must confirm that you have an existing jurisdictional electricity licence or authorisation to carry on the activities of your registering category. If applicable, you must provide evidence of any licenses, authorisation or exemptions.
- If you are registering as an SGA or MC, you must confirm that there are any current or previous noncompliances with regulatory obligations in respect of existing or proposed activities by any person associated with your application. If there are any non-compliances, you must provide details.
- If you are registering as an MC, you must also confirm that you intend to test *metering installations* in accordance with your own metering 'asset management strategy' (see clause S7.6.1(c)(2) of the NER). If yes, check the "Yes" checkbox and provide a copy of board-approved metering 'asset management strategy' that defines an alternative testing practice. If no, check the "No" checkbox and provide an official statement signed by a duly authorised officer confirming that testing of metering installations is

in accordance with Clause 7.9.1 and Schedule 7.6 of the *Rules*. You must provide the appropriate document.

If you are unable to provide an attachment, please give a reason in the field "reason if not attached" provided. If not applicable, please specify "NA".

#### <span id="page-12-0"></span>3.4.7 Section D.6 Reallocation transactions

**Note:** This is only applicable to those registering as a *Reallocator*.

You must complete a "Letter of Agreement" (LOA) and send two signed copies to AEMO. A copy can be found in Appendix A of the [Reallocation Procedure: Energy and Dollar Offset Reallocations](https://www.aemo.com.au/-/media/Files/Electricity/NEM/Settlements_and_Payments/Prudentials/Reallocation-Procedure-EDOR.pdf) document available on the AEMO website.

#### <span id="page-12-1"></span>3.4.8 Section D.6 Eligibility to register

**Note:** This is only applicable to those registering as an SGA.

To be eligible to register as an SGA, you must provide evidence to support your intention to classify, within a reasonable period of time, one or more small generating units, each as a market generating unit, with each market generating unit having a separate connection point. If there is more than one market generating unit, you can duplicate the table for each and submit it as an attachment. Once attached, check the appropriate checkboxes and clearly mark this as 'Attachment to Section D.6', with consecutive numbering.

### <span id="page-12-2"></span>3.4.9 Section D.6 Auction Participant Agreement

**Note:** This is only applicable to those registering as a *Trader*.

To participate in Settlement Residue Auctions (SRA), you must complete and submit two copies of an [Auction](https://www.aemo.com.au/Electricity/National-Electricity-Market-NEM/Settlements-and-payments/Settlements/Settlements-Residue-Auction/Auction-participant-agreement)  [Participant Agreement](https://www.aemo.com.au/Electricity/National-Electricity-Market-NEM/Settlements-and-payments/Settlements/Settlements-Residue-Auction/Auction-participant-agreement) to AEMO. Once attached, please check the appropriate checkboxes and clearly mark this as 'Attachment to Section D.6'.

If you are unable to provide an attachment, please give a reason in the field "reason if not attached" provided. If not applicable, please specify "NA".

### <span id="page-12-3"></span>3.4.10 Section D.6 or D.7 Recipient Created Tax Invoice

**Note:** This is only applicable to those registering as a MASP, *Reallocator* or SGA.

You must submit your application along with a completed [Recipient Created Tax Invoice \(RCTI\)](https://www.aemo.com.au/energy-systems/electricity/national-electricity-market-nem/participate-in-the-market/registration/register-as-a-market-ancillary-service-provider-in-the-nem) agreement for AEMO to issue an RCTI.

If your company (having the same ABN as this application) has signed a current version of an RCTI agreement, you do not need to complete a new one. To see if your previously signed agreement is still current, check the **Last Updated** date in the latest Agreement's "notes for completion".

### <span id="page-12-4"></span>3.4.11 Section D.7 or D.8 Austraclear

**Note:** This is only applicable to those registering as a *Reallocator*, SGA or *Trader*.

AEMO uses an external electronic funds transfer system provided by Austraclear. To register as a *Market Participant*, an Austraclear membership number must be included on the application form. If you do not have an Austraclear membership number at the time of submitting the application, AEMO will record that as an outstanding item.

Austraclear membership is organised through the Australian Stock Exchange (ASX). See the [ASX website](https://www.asx.com.au/services/settlement/austraclear.htm) for details. Once you have membership, enter your Austraclear membership number in the form field provided.

**Note:** Approval can take up to five weeks to obtain and all charges are payable direct to Austraclear.

If you want to use a third party's Austraclear account, you must provide AEMO with a [letter of authority](https://www.aemo.com.au/energy-systems/electricity/national-electricity-market-nem/participate-in-the-market/registration) from the owner of that account granting access. Once attached, please check the appropriate checkboxes and clearly mark this as 'Attachment to Section D.7 (or D.8)'.

### <span id="page-13-0"></span>3.4.12 Section D.9 Credit support

**Note:** This is only applicable to those registering as a *Reallocator*.

If you do not meet the acceptable credit criteria as detailed in Section 3.3.3 of the *Rules*, credit support will be required.

A guarantee can be arranged through your financial institution and must be in the [AEMO Guarantee Pro-](https://www.aemo.com.au/-/media/files/about_aemo/aemo-bank-guarantee-pro-forma.pdf?la=en)[Forma](https://www.aemo.com.au/-/media/files/about_aemo/aemo-bank-guarantee-pro-forma.pdf?la=en) format. It should be checked by AEMO before its execution.

Drafts can be sent to [prudentials@aemo.com.au.](http://sharedocs/sites/rc/reg/11-Forms%20and%20Guides/02-Gas%20Draft%20Doc/prudentials@aemo.com.au) An original, signed copy must be submitted with your registration application. Refer to the [AEMO Guarantee Proforma](https://www.aemo.com.au/energy-systems/gas/declared-wholesale-gas-market-dwgm/market-operations/settlements-and-payments/prudentials/credit-support) and the [Credit Support Management Guide](https://www.aemo.com.au/energy-systems/gas/declared-wholesale-gas-market-dwgm/market-operations/settlements-and-payments/prudentials/credit-support) when preparing the quarantee.

### <span id="page-13-1"></span>3.5 IT Systems

When appropriate, Applicants need to provide AEMO with IT system information.

#### <span id="page-13-2"></span>3.5.1 MarketNet connection

All participants requiring access to AEMO's IT market systems must have access to AEMO's private network called MarketNet. As part of processing an application, AEMO's network specialist will liaise with your IT Technical Network Contact (or third party as organised by you) to setup a primary and secondary connection according to your request.

In this section, you need to select 'Yes' if you require a new MarketNet connection and provide the information requested or select 'No' if you have access to an existing connection or do not require one.

For details regarding MarketNet options and entitlements, see the [Guide to Information Systems](https://www.aemo.com.au/-/media/Files/IT_Changes/Guide-to-Information-Systems.pdf) on the AEMO website.

### <span id="page-13-3"></span>3.5.2 IT Notifications email address

It is important to receive AEMO notifications regarding IT changes or outages that may impact your business, including gas FRC Hub notifications (if applicable).

Please have your IT staff set up and maintain a group email address with an appropriate distribution list for this to occur (individual email addresses are not accepted).

Once established, enter your organisation's email address in the space provided.

#### <span id="page-13-4"></span>3.5.3 e-Hub

AEMO has a private communication platform called e-Hub which supports the exchange of information between participants and AEMO using APIs. The e-Hub is accessible over MarketNet or the internet.

The e-Hub includes:

- An API Developer portal
- An API Gateway

Not all applicants require e-Hub access and access may be optional or mandatory. If you require e-Hub access, select 'Yes' then fill in the appropriate fields, or select 'No' if you do not.

To access, an AEMO-signed TLS certificate is required. Please see the [Manage TLS Certificates](https://portal.aemo.com.au/help/Content/TLSCertificateManagement/TLSCertificateManagement.html) guide.

# <span id="page-14-0"></span>**4. Registering as an Intending Participant**

This chapter details the sections in the Application for Registration – NEM – Intending Participant form (the Form) not already covered in Section [3](#page-6-0) [General Sections](#page-6-0) above.

If you have any further queries after reading this information, please contact the [AEMO Onboarding Team.](mailto:onboarding@aemo.com.au)

### <span id="page-14-1"></span>4.1 Requirement to register as an Intending Participant

The Application Form allows a person to apply to be an *Intending Participant* under clauses 2.7 of the *Rules*.

Application to be an *Intending Participant* is optional.

For Intending Generator only, each application will only be in respect of one *plant*.

If a person wishes to be an Intending Generator for more than one *plant*, separate Application Forms for each *plant* must be submitted and an application fee is payable for each Application.

### <span id="page-14-2"></span>4.2 Section E. Supporting Documentation

In support of your Application, this section asks you to confirm your experience and provide any references or public acknowledgment.

#### <span id="page-14-3"></span>4.2.1 Section E.1. Generator applications

Only complete this section if you are intending to participate as a *Generator*. Check each checkbox to confirm the information is attached and clearly mark any attachments as 'Attachment to Section E.1', with consecutive numbering.

If you are unable to provide an attachment, please give a reason in the field "reason if not attached" provided.

Applications for *Intending Participant* registration in the *Generator* category must be specific to an identified generation project. While each application will be unique in terms of the project's development stage, the table below provides illustrative examples of the evidence that may be needed to support your registration application.

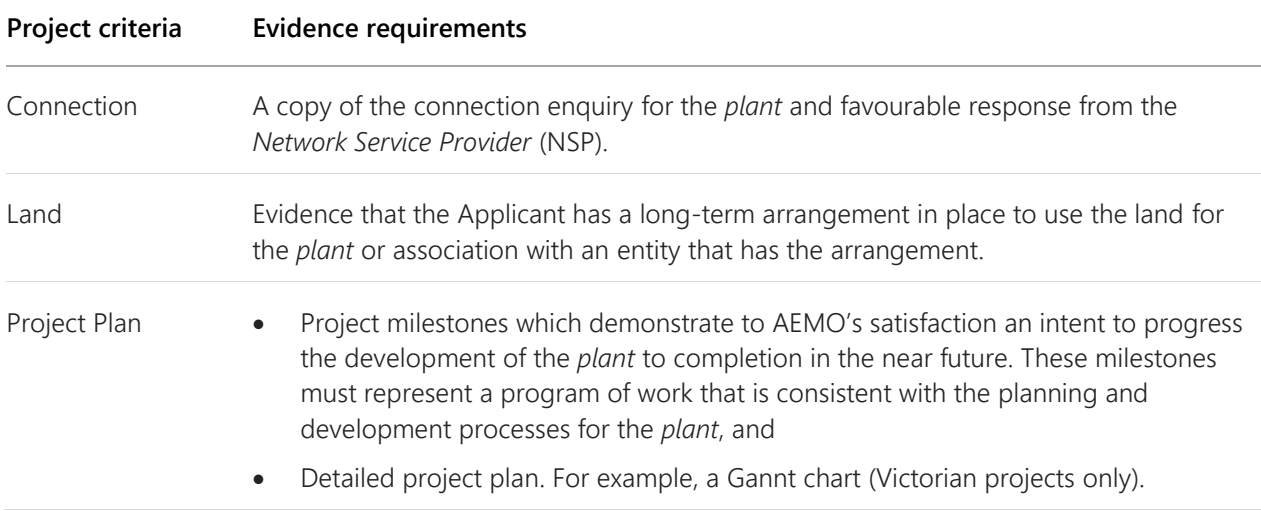

For further details, please refer to the [Intending Participant in the NEM Fact Sheet](https://www.aemo.com.au/-/media/files/electricity/nem/participant_information/registration/intending-participant/fact-sheet-nem-intending-participants.pdf?la=en) on AEMO's website.

### <span id="page-15-0"></span>4.2.2 Section E.2 Non-Generator applications

All applicants must provide the information requested in this section.

To register as an *Intending Participant*, you must enclose the documents stated in this section then check the appropriate checkboxes to confirm the information is attached and clearly mark any attachments as 'Attachment to Section E.2', with consecutive numbering.

If you are unable to provide an attachment, please give a reason in the field "reason if not attached" provided.

For further details, please refer to the [Intending Participant in the NEM Fact Sheet](https://www.aemo.com.au/-/media/files/electricity/nem/participant_information/registration/intending-participant/fact-sheet-nem-intending-participants.pdf?la=en) on AEMO's website.

# <span id="page-16-0"></span>**5. Registering as a Metering Coordinator**

This chapter details the sections in the Application for Registration – NEM – Metering Coordinator form (the Form) not already covered in Section [3](#page-6-0) [General Sections](#page-6-0) above.

If you have any further queries after reading this information, please contact the [AEMO Onboarding Team.](mailto:onboarding@aemo.com.au)

**Note:** This Form only allows registration as a *Metering Coordinator* (MC) in respect of a connection point with types 1 to 4 metering installations. Registration in respect of a connection point with types 5, 6 or 7 metering installation is no longer available per the following rules (post 1 December 2017):

- Type 5 or 6 metering installations under clause 11.86.7 of the *Rules*, or
- Type 7 metering installations under clause 7.6.4 of the *Rules*.

### <span id="page-16-1"></span>5.1 Section E. Existing Registration or Accreditation

#### <span id="page-16-2"></span>5.1.1 Section E.1 General

Check the appropriate checkbox(es) in the Form to identify any existing registrations or accreditations.

In accordance with clause 2.4A.2(b), if you are applying to register as an MC and you are also a *Market Customer*, you must provide evidence to substantiate that you are either:

- a) only appointed or proposed to be appointed in respect to one or more connection points or proposed connection points on a transmission network, or
- b) a *Generator* who is only appointed, or proposed to be appointed, in respect to one of more connection points that connect the *Generator's* generating units to a distribution network.

Provide evidence to substantiate your current status as requested under Sections E.2 or E.3 of the Form.

#### <span id="page-16-3"></span>5.1.2 Section E.2 Market Customer

If you are applying to register as an MC and you are also registered as a *Market Customer*, and if you are only appointed or proposed to be appointed in respect to one or more connection points or proposed connection points on a transmission network, you must provide evidence to substantiate your status.

For example, you must provide:

- a list of NMIs where you are appointed as the Financially Responsible Market Participant (FRMP), or
- a letter signed by each of the relevant parties confirming your relationship to the connection point and that relevant agreements have been entered into.

Once the supporting evidence is attached, check the 'Yes' checkbox to confirm the document is attached. Please clearly mark this as 'Attachment to Section E.2', with consecutive numbering.

### <span id="page-16-4"></span>5.1.3 Section E.3 Generator

If you are applying to register as a *Metering Coordinator* and you are also registered as a *Generator* who is only appointed, or proposed to be appointed, in respect to one or more connection points that connects the Generator's generating units to a distribution network, you must provide evidence to substantiate your status.

For example, you must provide:

- an undertaking that the Applicant is only being appointed for its generating unit connection point to the *distribution network*, or
- a letter signed by each of the relevant parties confirming your relationship to the connection point and that relevant agreements have been entered into.

Once the supporting evidence is attached, check the 'Yes' checkbox to confirm the document is attached. Please clearly mark this as 'Attachment to Section E.3', with consecutive numbering.

### <span id="page-17-0"></span>5.1.4 Section E.4 Transmission Network Service Provider

If you are applying as a *Metering Coordinator* and are also registered as a *Transmission Network Service Provider* (TNSP), you must provide evidence to substantiate your status.

For example, you must provide a list of transmission connection points, where you are proposing to act as the MC, with details like NMIs and location etc.

Once the supporting evidence is attached, check the 'Yes' checkbox to confirm the document is attached and clearly mark as 'Attachment to Section E.4', with consecutive numbering.

### <span id="page-17-1"></span>5.1.5 Section E.5 Network Service Provider – Competitive Metering Installation

If you are applying as a Metering Coordinator and also registered as a Network Service Provider, you must provide evidence that appropriate ring-fencing arrangements are in place.

Once the supporting evidence is attached, check the 'Yes' checkbox to confirm the document is attached and clearly mark any documents as 'Attachment to Section E.5', with consecutive numbering.

### <span id="page-17-2"></span>5.1.6 Section E.6 Distribution Network Service Provider - Cross Boundary Connection Point

A Cross Boundary connection point is a *connection point* on a *distribution network* that *connects* to an adjacent *distribution network* (other than an *embedded network).* The Cross Boundary Supply Guideline provides guidance on the creation of cross boundary connection points.

If you are applying as a *Metering Coordinator* for a Cross Boundary *connection point* and are also registered as a *Distribution Network Service Provider* (DNSP), consistent with the Cross Boundary Supply Guideline, you must provide sufficient information to identify that *connection point*.

For example, you must provide a list of Cross Boundary *connection points*, where you are proposing to act as the MC, with details like NMIs and location etc.

Once the supporting evidence is attached, check the 'Yes' checkbox to confirm the document is attached and clearly mark as 'Attachment to Section E.6', with consecutive numbering.

# <span id="page-17-3"></span>5.2 Section F. Small Customer Metering Installation

**Note:** This is only applicable to those registering as Metering Coordinator in respect of distribution and embedded network connected installations.

If you are to be appointed as a *Metering Coordinator* at a small customer metering installation, you must detail what process you have in place to determine that a person seeking access to a service listed in the minimum services specification is an access party in respect of that service.

A copy of the *minimum services specification* can be found in Schedule 7.5 of the *Rules* and AEMO's minimum services specification procedure can be found in Section 5 of Metrology Procedure: Part A.

Once the supporting evidence is attached, check the 'Yes' checkbox to confirm the document is attached and clearly mark any attachments as 'Attachment to Section F', with consecutive numbering.

### <span id="page-17-4"></span>5.3 Section G. Security and Control Management Strategy and Communication System

You must ensure that there is an appropriate security control management strategy and associated infrastructure and communication system for the purposes of preventing unauthorised local access or remote

access to metering installations, services provided by metering installations and energy data held in metering installations.

If you are not a Generator who is appointed, or is proposed to be appointed, only in respect of one or more connection points or proposed connection points that connect the Generator's generating unit(s) to a distribution network, you must provide a board-approved final version of a policy and detailed procedure demonstrating your security control management practices meet this requirement.

Please clearly mark any attachments as 'Attachment to Section G' with consecutive numbering.

### <span id="page-18-0"></span>5.4 Section H. Insurance

Chapter 2 of the *Rules* (Registered Participants and Registration) provides that to be eligible for registration as a *Metering Coordinator*, a person must have insurance as considered appropriate by AEMO.

AEMO considers it appropriate that the *Metering Coordinator*:

- a) hold public liability insurance for an amount not less than \$10,000,000 per occurrence;
- b) hold professional indemnity insurance for an amount of not less than \$1,000,000 per occurrence;
- c) ensures that the relevant insurances are effected with an insurer of good repute;
- d) ensures that the insurance policies held are on normal commercial terms applicable to the electricity industry; and
- e) ensures the policies will be maintained for a period of seven years after termination of the *Metering Coordinator's* effective date of registration.

You must provide evidence of appropriate insurance arrangements and submit certified copies of certificates of currency as relevant.

If an MDP and MP or MC (as applicable) are the same legal entity, a single insurance policy for public liability insurance for an amount not less than \$10,000,000 per occurrence and professional indemnity insurance for an amount of not less than \$1,000,000 per occurrence that covers the operations of the MDP, MP and MC Roles (as applicable) will satisfy the insurance requirements under this Procedure, the Service Level Procedure (MDP) and eligibility requirements for registration as an MC.

<span id="page-18-1"></span>Please clearly mark any attachments as 'Attachment to Section H', with consecutive numbering.

### 5.5 Section I. IT Systems

#### <span id="page-18-2"></span>5.5.1 Section I.1 MarketNet connection

Complete the MarketNet information shown in this section.

# <span id="page-20-0"></span>**6. Registering as a Reallocator**

This chapter details the sections in the Application for Registration – NEM – Reallocator form (the Form) not already covered in Section [3](#page-6-0) [General Sections](#page-6-0) above.

If you have any further queries after reading this information, please contact the [AEMO Onboarding Team.](mailto:onboarding@aemo.com.au)

### <span id="page-20-1"></span>6.1 Section E. IT Systems

### <span id="page-20-2"></span>6.1.1 Section E.1 MarketNet connection

Complete the MarketNet information shown in this section.

# <span id="page-21-0"></span>**7. Registering as a Small Generation Aggregator**

This chapter details the sections in the Application for Registration – NEM – Small Generation Aggregator form (the Form) not already covered in Section [3](#page-6-0) [General Sections](#page-6-0) above.

If you have any further queries after reading this information, please contact the [AEMO Onboarding Team.](mailto:onboarding@aemo.com.au)

### <span id="page-21-1"></span>7.1 Section E. IT Systems

### <span id="page-21-2"></span>7.1.1 Section E.1 MarketNet connection

Complete the MarketNet information shown in this section.

# <span id="page-22-0"></span>**8. Registering as a Trader**

This chapter details the sections in the Application for Registration – NEM – Trader form (the Form) not already covered in Section [3](#page-6-0) [General Sections](#page-6-0) above.

If you have any further queries after reading this information, please contact the [AEMO Onboarding Team.](mailto:onboarding@aemo.com.au)

### <span id="page-22-1"></span>8.1 Section E. IT Systems

#### <span id="page-22-2"></span>8.1.1 Section E.1 MarketNet

Complete the MarketNet information shown in this section.

# <span id="page-24-0"></span>**9. Registering as a Project Developer**

This chapter details the sections in the Application for Registration – NEM – Project Developer form not already covered in Section [3](#page-6-0) [General Sections](#page-6-0) above.

If you have any further queries after reading this information, please contact the [AEMO Onboarding Team.](mailto:onboarding@aemo.com.au)

### <span id="page-24-1"></span>9.1 Requirement to register as a Project Developer

The Application Form allows a person to apply to be a *project developer* for the purposes of clauses 3.13.3(k), (k1), (l), (l1) and (p1) only of the *Rules*.

*Project developers* may request from AEMO the information set out in clauses 3.13.3(k)(1)-(3) of the *Rules* and must treat such information as confidential information under clause 3.13.3(l).

Application to be a Project Developer is optional and each application will only be in respect of one *plant*.

If a person wishes to be a Project Developer for more than one *plant*, separate Application Forms must be submitted for each *plant* and an application fee is payable for each Application.

Clause 3.13.3AA states the following:

- "(a) For the purposes of clauses 3.13.3(k), (k1), (l), (11) and (p1) only, *project developers* are deemed to be *Registered Participants*.
- (b) A person may apply to AEMO to be a *project developer* for the purposes of paragraph (a) if that person:
	- (1) is not otherwise a *Registered Participant*; and
	- (2) intends to develop plant to be connected to the transmission or distribution system in respect of which another person (other than an intermediary) must or may be registered as a *Registered Participant*.
- (c) AEMO may:
	- (1) grant an application under paragraph (b) if AEMO is reasonably satisfied by the evidence provided in that application that the person intends to develop plant of the kind described in paragraph (b)(2), and
	- (2) subsequently revoke a grant made under paragraph (c)(1) if AEMO ceases to be reasonably satisfied that the person intends to develop plant of the kind described in paragraph (b)(2)."

At the point of registration of an *Intending Participant* or a *Generator* for the same facility, AEMO will revoke the application granted to be a *project developer*.

### <span id="page-24-2"></span>9.2 Section E. Project Information

### <span id="page-24-3"></span>9.2.1 Section E.1 Project Evidence

To register as a *project developer* in the NEM, you must provide evidence that you meet the project criteria.

To confirm this, you need to enclose the documents stated in this section then check the appropriate checkboxes to confirm each document is attached. Once attached, check the appropriate checkboxes to confirm each document is attached and clearly mark this as 'Attachment to Section E.1', with consecutive numbering.

If you are unable to provide an attachment, please give a reason in the field "reason if not attached" provided.

While each application will be unique in terms of the project's development stage, the table below provides illustrative examples of the evidence that may be needed to support your registration application.

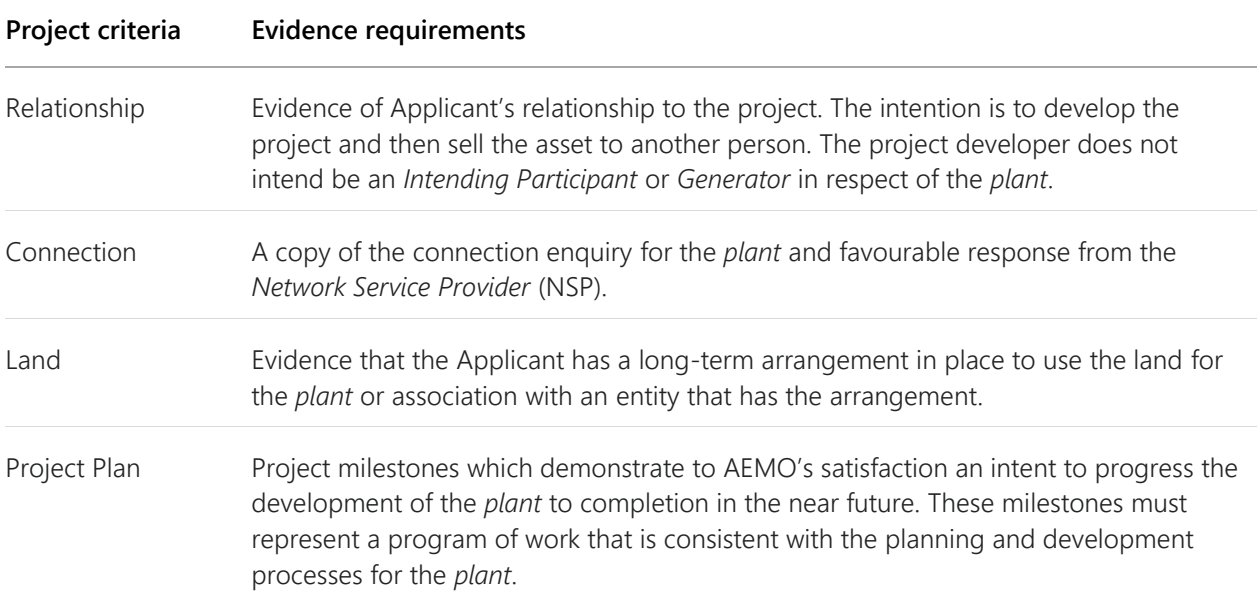

### <span id="page-25-0"></span>9.2.2 Section E.2 Plant Details

A *project developer* is given access to certain network data. This allows them to carry out power system modelling to perform planning and operational activities.

You must specify the *plant* in which you are applying to be a *project developer*, by providing the following information:

- Proposed facility name, location and address;
- Description of any proposed *plant*;
- Confirm if the proposed plant includes a generating system, and if yes, provide proposed classification and size.

If there is any attachment, please clearly mark this as 'Attachment to Section E.2' with consecutive numbering. If you are unable to provide an attachment, please give a reason in the field "reason if not attached" provided.